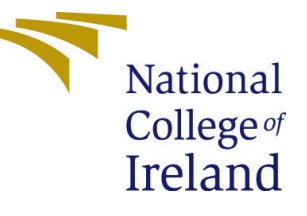

# Configuration Manual

MSc Research Project Cloud Computing

## Nileshwari Chandrakant Vispute Student ID: 19200960

School of Computing National College of Ireland

Supervisor: Jitendra Kumar Sharma

#### National College of Ireland Project Submission Sheet School of Computing

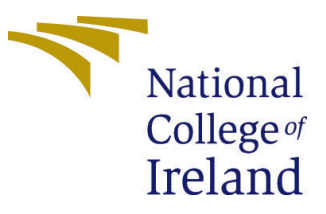

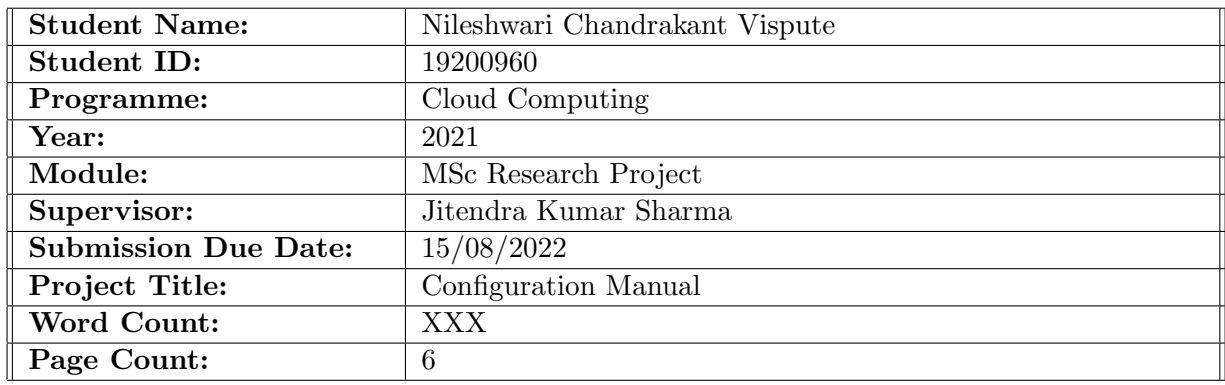

I hereby certify that the information contained in this (my submission) is information pertaining to research I conducted for this project. All information other than my own contribution will be fully referenced and listed in the relevant bibliography section at the rear of the project.

ALL internet material must be referenced in the bibliography section. Students are required to use the Referencing Standard specified in the report template. To use other author's written or electronic work is illegal (plagiarism) and may result in disciplinary action.

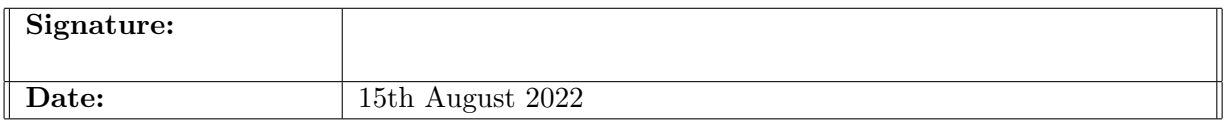

#### PLEASE READ THE FOLLOWING INSTRUCTIONS AND CHECKLIST:

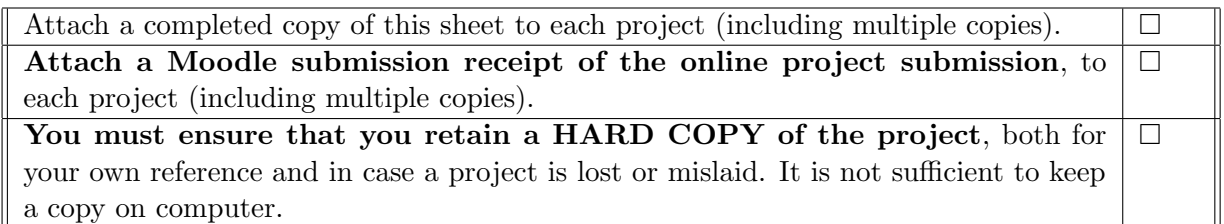

Assignments that are submitted to the Programme Coordinator office must be placed into the assignment box located outside the office.

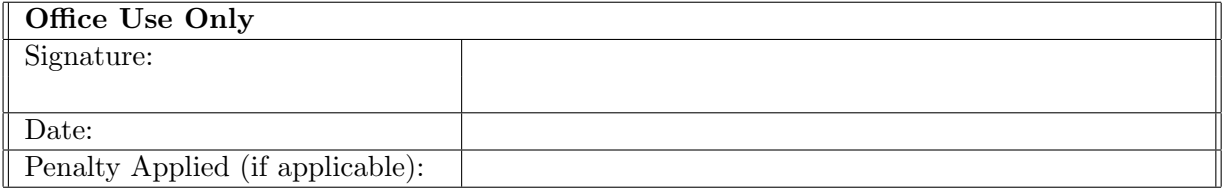

## Configuration Manual

### Nileshwari Chandrakant Vispute 19200960

### 1 Introduction

This application is of tier architecture - user, cloudlet and cloud. cloudlet is nothing but a small scale cloud which is located near by user. Here, we have setup AWS EC2 instance as a VM which will act as a cloudlet and center cloud will be AWS of different region.

#### 1.1 Prerequisites

Before starting with the setup, kindly install following tools on your machine.

- git bash installation: You can follow the instruction given on [Ulili](#page-7-1) [\(2019\)](#page-7-1) site.
- Windows Subsystem for Linux (WSL) installation: For WSL you can go to [crai](#page-7-2)[gloewen msft](#page-7-2) [\(n.d.\)](#page-7-2) where they have given a procedure step by step

### 2 Application program

The application program is developed in python programming language and it is available on [https://github.com/NileshwariVispute/Thesis\\_project.git](https://github.com/NileshwariVispute/Thesis_project.git). You can download this git repository using git clone command git clone [https://github.com/Nileshw](https://github.com/NileshwariVispute/Thesis_project.git)ariVispute/ [Thesis\\_project.git](https://github.com/NileshwariVispute/Thesis_project.git)

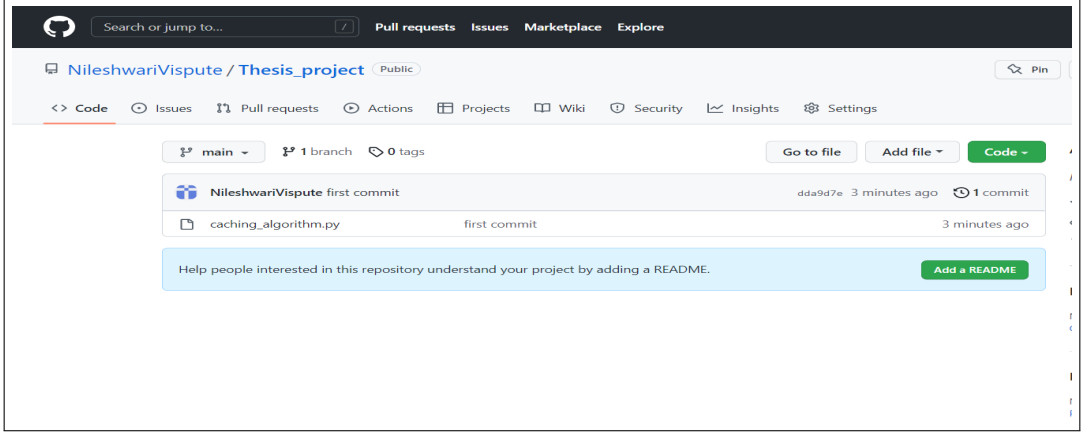

Figure 1: GitHub Repository

### 3 Section 3

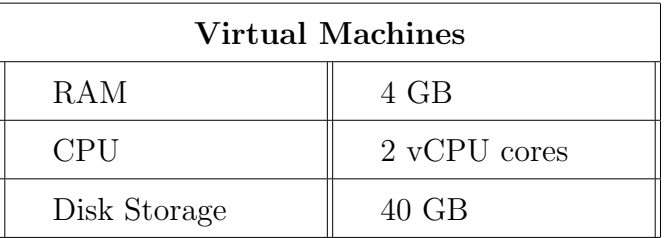

Table 1: Configuration required for one Virtual Machine.

### 4 Launch of OpenStack Instance

Firstly Go to OpenStack login page and login yourself on the site. Now go to instance tab and click on launch instance.After that give a name for your instance.

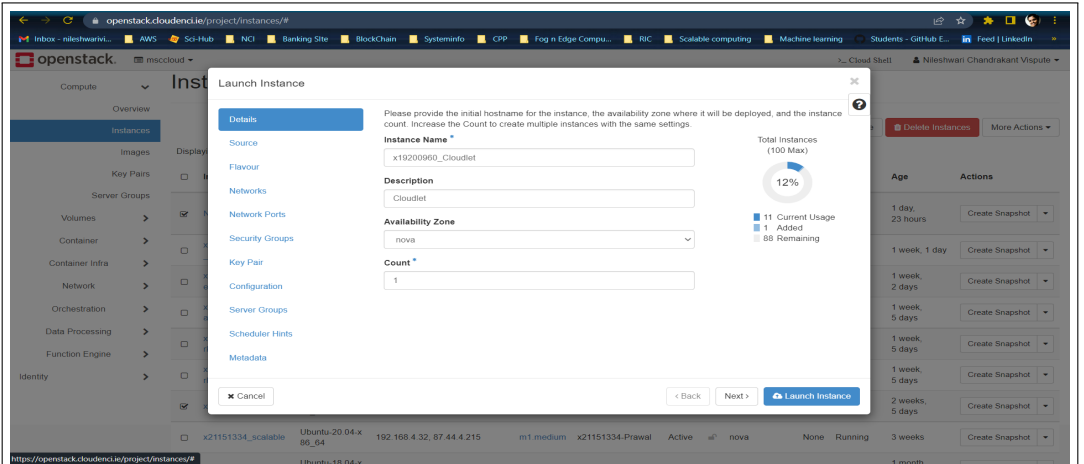

Figure 2: OpenStack instance

For this application Ubuntu Server 20.04 LTS x64 is used as image .

| M Inbox - nileshwarivi                        |                               | AWS Cri-Hub R NCI R Banking Site R BlockChain R Systeminfo R CPP R Fog n Edge Compu RIC R Scalable computing R Machine learning |                                                                                                    |                          |                                  |                    |                      |                                  | Students - GitHub E <b>In</b> Feed   LinkedIn |                                               |
|-----------------------------------------------|-------------------------------|----------------------------------------------------------------------------------------------------|----------------------------------------------------------------------------------------------------|--------------------------|----------------------------------|--------------------|----------------------|----------------------------------|-----------------------------------------------|-----------------------------------------------|
| Dopenstack. mmscdoud -                        |                               |                                                                                                    |                                                                                                    |                          |                                  |                    |                      |                                  |                                               | > Cloud Shell 4 Nileshman Chandrakant Vispute |
| Project<br>$\overline{\phantom{0}}$           | Project / Compute / Instances | Launch Instance                                                                                                    |                                                                                                    |                          |                                  |                    | 20                   |                                  |                                               |                                               |
| <b>API Access</b><br>Compute<br>$\checkmark$  | Instances                     | <b>Details</b>                                                                                                    | Instance source is the template used to create an instance. You can use an image, a snapshot of an instance (image<br>snapshot), a volume or a volume snapshot (if enabled). You can also choose to use persistent storage by creating a<br>new volume. |                          |                                  |                    | ൙                    |                                  |                                               |                                               |
|                                               |                               | Source                                                                                                    | Select Boot Source                                                                                                    |                          | Create New Volume                |                    |                      |                                  |                                               |                                               |
| Overview.                                     |                               | Flavour                                                                                                    | Image                                                                                                    | Yes  <br>$\sim$          | No                               |                    |                      | Filter <b>Co</b> Launch Instance | <b><i><u>E Delete Instances</u></i></b>       | More Actions *                                |
| Instances                                     | <b>Displaying 11 items</b>    | <b>Networks</b>                                                                                                    | Volume Size (GB)                                                                                                    |                          | Delete Volume on Instance Delete |                    |                      |                                  |                                               |                                               |
| Images<br>Key Pairs                           | <b>Clariford Mame</b>         | Network Ports                                                                                                    | 40                                                                                                    | Yes                      | No                               |                    |                      | Task Power State                 | Age                                           | <b>Actions</b>                                |
| Server Groups                                 | R Nileshwari                  | Security Groups                                                                                                    | Allocated<br><b>Name</b>                                                                                                    | Updated                  | Size                             | Visibility<br>Type |                      | None Running                     | 1 day, 23 hours                               | Create Snapshot                               |
| <b>Volumes</b><br>$\rightarrow$               | C x21151334 scalable project  | <b>Key Pair</b><br>Configuration                                                                                                | > Ubuntu-20.04-x86 64                                                                                                    | 10/2/20 6:31 PM          | 2.20 GB                          | Public<br>raw      | $\ddot{\phantom{1}}$ | None Running                     | 1 week 1 day                                  | Create Snapshot                               |
| Container<br>Container Infra<br>$\rightarrow$ | $\Box$ x20242778 kube metrics | <b>Server Groups</b>                                                                                                    | V Available <sub>■</sub>                                                                                                    |                          |                                  |                    | Select one           | None Running                     | 1 week, 2 days                                | Create Snapshot                               |
| Network<br>٠,                                 | C x20242778 kube master       | <b>Scheduler Hints</b>                                                                                                    | Q Click here for filters or full text search.                                                                                                    |                          |                                  |                    | $\mathbf x$          | None Running                     | 1 week, 5 days                                | Create Snapshot                               |
| Orchestration<br>٠                            | 2 x20242778 kube worker-2     | Matarlata                                                                                                    | Name                                                                                                    | Updated                  | Size                             | Visibility<br>Type |                      | None Running                     | 1 week, 5 days.                               | Create Snapshot                               |
| Data Processing<br>$\rightarrow$              | C) x20242778 kube worker-1    |                                                                                                    | > Arch-Linux-x86 64                                                                                                    | 10/2/20 6:30 PM          | 3.00 GB                          | Public<br>raw      | $\bullet$            | None Running                     | 1 week, 5 days                                | Create Snapshot                               |
| <b>Function Engine</b><br>$\rightarrow$       | BY x19200960 VM1              |                                                                                                    | > CentOS-7-Generic                                                                                                    | 10/2/20 6:30 PM          | 8.00 GB                          | Public<br>raw      | $\bullet$            | None Running                     | 2 weeks, 5 days                               | Create Snapshot v                             |
| Identity                                      | C) x21151334 scalable         |                                                                                                    | $\triangleright$ CentOS-8-x86 64                                                                                                    | 10/2/20 6:30 PM          | 10.00 GB                         | Public<br>raw      | $\ddot{\phantom{1}}$ | None Running                     | 3 weeks                                       | Create Snapshot                               |
|                                               | $Q = x20242778$ w-2           |                                                                                                    | $\sum$ cirros                                                                                                    | 9/21/20 9:44 PM          | 12.13 MB                         | Public<br>gcow2    | ٠                    | None Running                     | 1 month, 3 weeks                              | Create Snapshot                               |
|                                               | $\Box$ x20242778 w-1          |                                                                                                    | $\ge$ cirros                                                                                                    | 9/22/20 1:06 PM          | 22.63 MB                         | Public<br>docker   | ٠                    | None Running                     | 1 month. 3 weeks                              | Create Snapshot -                             |
|                                               | C x20242778 master 1          |                                                                                                    | > Cloudiets                                                                                                    | 12/12/20 2:53 PM 7.54 GB |                                  | ocow2<br>Community | $\ddot{\phantom{1}}$ | None Running                     | 1 month, 3 weeks                              | Create Snapshot -                             |
|                                               | <b>Displaying 11 items</b>    |                                                                                                    | > Debian-10-amd64                                                                                                    | 10/2/20 6:30 PM 2.00 GB  |                                  | Public<br>raw      | ٠                    |                                  |                                               |                                               |

Figure 3: Openstack instance

Next choose m1.medium as a flavour type and choose keypair for instance creation or generate it by clicking 'Create new key pair' button.

|                            |                                           |                            |                                   | M Inbox - nileshwarivi NWS & Sci-Hub NCI & Banking Site & BlockChain & Systeminfo & CPP & Fog n Edge Compu RIC & Scalable computing & Machine learning |                |                                             |              |                 |                   |                  |                                                                                          |           |                          |                  | Students - GitHub E                                       | in Feed   LinkedIn                               |
|----------------------------|-------------------------------------------|----------------------------|-----------------------------------|----------------------------------------------------------------------------------------------------|----------------|---------------------------------------------|--------------|-----------------|-------------------|------------------|------------------------------------------------------------------------------------------|-----------|--------------------------|------------------|-----------------------------------------------------------|--------------------------------------------------|
| Denstack. mmscdoud .       |                                           |                            |                                   |                                                                                                    |                |                                             |              |                 |                   |                  |                                                                                          |           |                          |                  |                                                           | > Cloud Shell 4 Nileshwari Chandrakant Vispute > |
| <b>Project</b>             | $\checkmark$                              |                            | Project / Compute / Instances     | Launch Instance                                                                                                    |                |                                             |              |                 |                   |                  |                                                                                          |           | $\mathcal{H}$            |                  |                                                           |                                                  |
| API Access<br>Compute      |                                           | Instances                  |                                   | <b>Details</b>                                                                                                    |                | Allocated                                   |              |                 |                   |                  | Flavours manage the sizing for the compute, memory and storage capacity of the instance. |           | ൙                        |                  |                                                           |                                                  |
|                            | <b>Overview</b>                           |                            |                                   | Source                                                                                                    |                | Name                                        | <b>VCPUS</b> | RAM             | <b>Total Disk</b> | Root Disk        | <b>Ephemeral Disk</b>                                                                    | Public    |                          |                  |                                                           |                                                  |
|                            | Instances                                 |                            |                                   | Flavour                                                                                                    |                | $\geq$ m1 medium $\geq$                     |              | 4 <sub>GB</sub> | 40 GB             | 40 GB            | 0 GB                                                                                     | Yes       | $\ddot{\Phi}$            |                  | Filter <b>G</b> Launch Instance <b>B</b> Delete Instances | More Actions -                                   |
|                            | Images                                    | <b>Displaying 11 items</b> |                                   | Networks                                                                                                    |                | ▼ Available 2                               |              |                 |                   |                  |                                                                                          |           | Select one               |                  |                                                           |                                                  |
|                            | Key Pairs                                 |                            | <b>D</b> Instance Name            | Network Ports                                                                                                    |                | Click here for filters or full text search. |              |                 |                   |                  |                                                                                          |           | $\pmb{\times}$           | Task Power State | Age                                                       | <b>Actions</b>                                   |
| Server Groups              |                                           | & Nileshwari               |                                   | <b>Security Groups</b>                                                                                                    |                | Name                                        | <b>VCPUS</b> | RAM             | <b>Total Disk</b> | Root Disk        | <b>Ephemeral Disk</b>                                                                    | Public    |                          | None Running     | 1 day, 23 hours                                           | Create Snapshot v                                |
| <b>Volumes</b>             | $\rightarrow$                             |                            | C x21151334 scalable project      | Key Pair                                                                                                    |                | $>$ m1.6nv                                  | $\sqrt{1}$   | 512 MB          | 1 GB              | 1 <sub>GB</sub>  | 0 <sub>GB</sub>                                                                          | Yes       | $\bullet$                | None Running     | 1 week, 1 day                                             | Create Snapshot -                                |
| Container                  |                                           |                            | $\square$ x20242778 kube metrics  | Configuration                                                                                                    |                | $>$ m1.small 1                              |              | $2$ GB          | 20 GB             | 20 GB            | $0$ GB                                                                                   | Yes       | $\bullet$                | None Running     | 1 week, 2 days                                            | Create Snapshot -                                |
| Container Infra<br>Network | $\rightarrow$<br>$\overline{\phantom{a}}$ |                            | 2 x20242778 kube master           | Server Groups                                                                                                    |                | $\geq$ m1.large 4                           |              | 8 GB            | 80 GB             | 80 GB            | 0 <sub>GB</sub>                                                                          | Yes.      | $\bullet$                | None Running     | 1 week, 5 days                                            | Create Snapshot -                                |
| Orchestration              | $\overline{\phantom{a}}$                  |                            | $\square$ x20242778 kube worker-2 | <b>Scheduler Hints</b>                                                                                                    |                | $>$ m1.xlarge $=$ 8                         |              | 16 GB           | 160 GB            | 160 GB           | $0$ GB                                                                                   | Yes       | $\bullet$                | None Running     | 1 week, 5 days                                            | Create Snapshot v                                |
| <b>Data Processing</b>     | $\rightarrow$                             |                            | m x20242778 kuba worker-1         | Metadata                                                                                                    |                |                                             |              |                 |                   |                  |                                                                                          |           |                          | None Running     | 1 week, 5 days                                            | Create Snapshot -                                |
| <b>Function Engine</b>     | $\rightarrow$                             |                            |                                   | x Cancel                                                                                                    |                |                                             |              |                 |                   |                  | Next><br>< Back                                                                          |           | <b>Q</b> Launch Instance |                  |                                                           |                                                  |
| <b>Identity</b>            |                                           |                            | Br x19200960 VM1                  |                                                                                                    |                |                                             |              |                 |                   |                  |                                                                                          |           |                          | None Running     | 2 weeks, 5 days                                           | Create Snapshot -                                |
|                            |                                           |                            | 221151334 scalable                | Ubuntu-20.04-x86 64                                                                                                    |                | 192.168.4.32.87.44.4.215                    |              |                 | m1.medium         | x21151334-Prawal | Active                                                                                   | $no$ nova |                          | None Running     | 3 weeks                                                   | Create Snapshot v                                |
|                            |                                           |                            | $D = x20242778$ w-2               | Ubuntu-18.04-x86 64                                                                                                    | 192.168.10.75  |                                             |              |                 | m1.large          | x20242778 newkey | <b>Active</b>                                                                            | $no$ nova |                          | None Running     | 1 month, 3 weeks                                          | Create Snapshot v                                |
|                            |                                           |                            | CD x20242778 w-1                  | Ubuntu-18.04-x86 64                                                                                                    | 192.168.10.170 |                                             |              |                 | m1.large          | x20242778 newkey | Active                                                                                   | in nova   |                          | None Running     | 1 month, 3 weeks                                          | Create Snapshot -                                |
|                            |                                           |                            | 2 x20242778 master 1              | Ubuntu-18.04-x86 64                                                                                                    | 192.168.10.111 |                                             |              |                 | m1.large          | x20242778 newkey | Active                                                                                   | in nova   |                          | None Running     | 1 month, 3 weeks                                          | Create Snapshot -                                |
|                            |                                           | Displaying 11 items        |                                   |                                                                                                    |                |                                             |              |                 |                   |                  |                                                                                          |           |                          |                  |                                                           |                                                  |

Figure 4: OpenStack instance

|                        | m msccloud *             |                                  |                        |                                                                                                    | $\mathcal{C}$            |               |                          |                          | > Cloud Shell & Nileshwari Chandrakant Vispute |
|------------------------|--------------------------|----------------------------------|------------------------|----------------------------------------------------------------------------------------------------|--------------------------|---------------|--------------------------|--------------------------|------------------------------------------------|
| Project                | $\checkmark$             | Project / Compute / Instances    | Launch Instance        |                                                                                                    |                          |               |                          |                          |                                                |
| API Access<br>Compute  | $\ddot{\phantom{1}}$     | Instances                        | Details                | A key pair allows you to SSH into your newly created instance. You may select an existing key pair, import a key<br>pair, or generate a new key pair. | $\bullet$                |               |                          |                          |                                                |
| Overview               |                          |                                  | Source                 | + Create Key Pair<br>L Import Key Pair                                                                                                    |                          |               |                          |                          |                                                |
| Instances              |                          |                                  | Flavour                | Allocated                                                                                                    |                          | <b>Filter</b> | <b>Q</b> Launch Instance | <b>B</b> Delete Instance | More Actions                                   |
| Images                 |                          | <b>Displaying 9 items</b>        | <b>Notwerks</b>        | Displaying 1 item                                                                                                    |                          |               |                          |                          |                                                |
| Key Pairs              |                          | <b>C</b> Instance Name           | <b>Network Ports</b>   | Name<br>Type<br>Fingerprint                                                                                                    |                          | Task          | Power State              | Age                      | <b>Actions</b>                                 |
| Server Groups          |                          | C x21151334 scalable project     | Security Groups        | > x19200960 key<br>e0:43:e2:72:f8:ed:e0.bc:03:57:c4:4e:e5:53:1d:ed<br>sale                                                                            | ٠                        |               | lone Running             | 1 week, 1 day            | Create Snapshot -                              |
| Volumes                | $\rightarrow$            | $\square$ x20242778 kube metrics | Key Pair               | Displaying 1 item                                                                                                    |                          | Vone          | Running                  | 1 week, 2 days           | Create Snapshot -                              |
| Container              | $\rightarrow$            | $\square$ x20242778 kube master  | Configuration          | V Available <b>□</b>                                                                                                    | Select one               |               | lone Running             | 1 week, 6 days           | Create Snapshot -                              |
| Container Infra        | ٠                        | C x20242778 kube worker-2        | Server Groups          | Click here for filters or full text search.                                                                                                    | $\mathbf{x}$             |               | Jone Running             | 1 week, 6 days           | Create Snapshot -                              |
| Network                | $\rightarrow$            |                                  | <b>Scheduler Hints</b> | Displaying 0 items<br>Name<br>Type<br>Fingerprint                                                                                                    |                          |               |                          |                          |                                                |
| Orchestration          | $\overline{\phantom{a}}$ | 20242778 kube worker-1           | Metadata               | No items to display.                                                                                                    |                          |               | lone Running             | 1 week, 6 days           | Create Snapshot v                              |
| Data Processing        |                          | C x21151334 scalable             |                        | Displaying 0 items                                                                                                    |                          | one.          | Running                  | 3 weeks, 1 day           | Create Snapshot -                              |
| <b>Function Engine</b> | $\rightarrow$            | $D = x20242778$ w-2              |                        |                                                                                                    |                          | None          | Running                  | 1 month, 3 weeks         | Create Snapshot -                              |
| Identity               | ٠                        | $\square$ x20242778 w-1          | <b>x</b> Cancel        | Next ><br>< Back                                                                                                    | <b>O</b> Launch Instance |               | lone Running             | 1 month, 3 weeks         | Create Snapshot v                              |
|                        |                          | C) x20242778 master 1            | Ubuntu-18 04-x86 64    | 192/168/10/111<br>x20242118 newkey                                                                                                    |                          | None Running  |                          | 1 month, 3 weeks         | Create Snapshot -                              |
|                        |                          | Displaying 9 items               |                        |                                                                                                    |                          |               |                          |                          |                                                |

Figure 5: OpenStack instance

Now keep rest network setting as default and at last review your instance and then launch it Once the instance is launched you can connect it with ssh client using given command. "ssh -i [MyKey].pem ubuntu@[instance<sub>i</sub> $p$ ]"

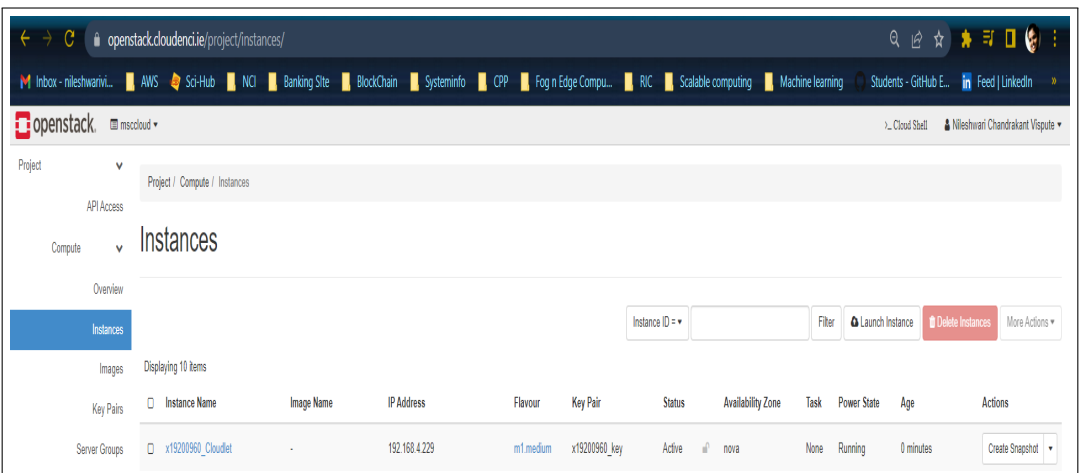

Figure 6: Openstack instance

### 5 Install all dependant libraries

Install all the below libraries before starting execution of the program.

#### 5.1 Install pip

Install python using following command:

ountu@x19200960-cloudlet:~\$ sudo apt-get install pip**\_** 

Figure 7: EC2 instance

### 5.2 Install python

Install python using following command:

ubuntu@x19200960-cloudlet:~\$ sudo apt install python3\_

Figure 8: EC2 instance

### 5.3 Install pandas

Install panda library using following command:

ubuntu@x19200960-cloudlet:~<mark>\$ pip install pandas</mark>

Figure 9: EC2 instance

### 5.4 Install SQL

Install SQL using following command:

ubuntu@x19200960-cloudlet:~\$ sudo apt install mysql-client-core-8.0\_

Figure 10: EC2 instance

#### <span id="page-7-0"></span>5.5 Install scikit-learn library

Install scikit-learn library using following command:

udlet:∼\$ pip install  $scikit$ learn

Figure 11: EC2 instance

#### 5.6 Install mlxtend

Install mlxtend library using following command:

```
buntu@x19200960-cloudlet:~$ pip install mlxtend_
```
Figure 12: EC2 instance

### References

<span id="page-7-2"></span>craigloewen msft (n.d.). Manual installation steps for older versions of wsl. URL: https://docs.microsoft.com/en-us/windows/wsl/install-manual

<span id="page-7-1"></span>Ulili, S. (2019). How to install git bash on windows. URL: https://www.stanleyulili.com/git/how-to-install-git-bash-onwindows/